# Esempio di configurazione della funzionalità di voce digitale nei ruoter Cisco ISR serie 4000 J.

## Sommario

Introduzione **Prerequisiti Requisiti** Componenti usati NIM **Tipi** Limitazioni **Clock** PVDM4 Tipi Canali supportati Installazione Requisiti di licenza software **Configurazione** Sintassi dei comandi Esempio di configurazione **Verifica** Risoluzione dei problemi Numero 1 Soluzione Numero 2 Soluzione Numero 3 Soluzione

## Introduzione

In questo documento viene fornita un'introduzione ai moduli Network Interface Module (NIM) sui router Cisco di nuova generazione e viene spiegato come configurarli. Copre anche la nuova configurazione dei circuiti PRI (Primary Rate Interface) e dell'orologio su questa nuova piattaforma.

I Cisco Integrated Services Router (ISR) serie 4000 sono disponibili nei seguenti modelli:

- $\cdot$  Cisco ISR 4461
- $\cdot$  Cisco ISR 4451
- $\cdot$  Cisco ISR 4431
- $\cdot$  Cisco ISR 4351
- $\cdot$  Cisco ISR 4331

 $\cdot$  Cisco ISR 4321

Le sezioni di questa documentazione si applicano a tutte le piattaforme, a meno che non sia specificato diversamente. Il documento parla della configurazione PRI su queste piattaforme e dei problemi comuni affrontati.

## **Prerequisiti**

### Requisiti

Nessun requisito specifico previsto per questo documento.

### Componenti usati

Il documento può essere consultato per tutte le versioni software o hardware.

Le informazioni discusse in questo documento fanno riferimento a dispositivi usati in uno specifico ambiente di emulazione. Su tutti i dispositivi menzionati nel documento la configurazione è stata ripristinata ai valori predefiniti. Se la rete è operativa, valutare attentamente eventuali conseguenze derivanti dall'uso dei comandi.

## NIM

Cisco IOS® XE release 3.9S e successive supporta T1/E1 Voice di quarta generazione e WAN NIM di Cisco, necessari per configurare la voce o i dati su T1/E1.

### Tipi

L'elenco dei NIM Cisco T1/E1 disponibili è il seguente:

#### Codice prodotto Descrizione

NIM-1MFT-T1/E1 T1/E1 module a 1 porta e multi-flex trunk voice/clear-channel data NIM-2MFT-T1/E1 Modulo T1/E1 a 2 porte e multi-flex trunk voice/clear-channel data NIM-4MFT-T1/E1 Modulo T1/E1 dati a 4 porte multi-flex trunk voice/clear-channel NIM-8MFT-T1/E1 Modulo T1/E1 per dati a 8 porte multi-flex trunk voice/clear-channel NIM-1CE1T1-PRI T1/E1 module per dati canalizzati e voce trunk multi-flex a 1 porta NIM-2CE1T1-PRI Modulo T1/E1 per dati canalizzati e voce trunk multi-flex a 2 porte NIM-8CE1T1-PRI Modulo T1/E1 per voce trunk multi-flex a 8 porte/dati canalizzati

#### Limitazioni

Le schede NIM sono supportate solo su Cisco ISR serie 4000. I moduli NIM Multiflex Trunk (MFT) utilizzano solo DSP (Digital Signal Processor Module 4) di Packet Voice (PVDM4). i precedenti PVDM2 e PVDM3 non sono supportati su queste piattaforme.

### **Clock**

Quando il NIM viene utilizzato per le applicazioni vocali, tutte le T1/E1 vocali devono essere sincronizzate con un'unica sorgente di clock e qualsiasi differenza negli orologi può comportare il rischio di slittamenti o flap dell'interfaccia. Quando la NIM viene utilizzata per applicazioni miste di dati e voce, ogni porta dati può utilizzare un orologio indipendente e le porte voce possono utilizzare un'origine orologio indipendente dalle porte dati.

La sincronizzazione di rete è supportata per i modelli NIM quando si immette il comando automatico di sincronizzazione orologio di rete in modalità di configurazione globale. Se si immette il comando no network-clock membership slot / subslot, il comando non è più efficace per un NIM specifico. Il comando network-clock input-source priority controller [t1|e1] slot/bay/port viene usato per configurare la sorgente dell'orologio principale.

Èpossibile immettere il comando show network clocks synchronization per controllare gli orologi di rete sul router e il comando show platform hardware subslot 0/2 module network clock per verificare se un modulo partecipa all'orologio del backplane.

## PVDM4

Il Cisco PVDM4 viene installato su uno slot della scheda madre o su un Cisco T1/E1 Voice e WAN Network Interface Module di quarta generazione.

Nota: ISR 4461 non dispone di slot per scheda madre

### Tipi

Il PVDM4 è disponibile in diverse versioni.

#### Nome Descrizione

PVDM4-32 Modulo DSP voce ad alta densità e 32 canali PVDM4-64 Modulo DSP voce ad alta densità e 64 canali PVDM4-128 Modulo DSP voce ad alta densità e 128 canali PVDM4-256 Modulo DSP voce ad alta densità e 256 canali

#### Canali supportati

Questo è un elenco del numero di canali supportati dai vari tipi di PVDM4 classificati in base alla complessità dei codec supportati.

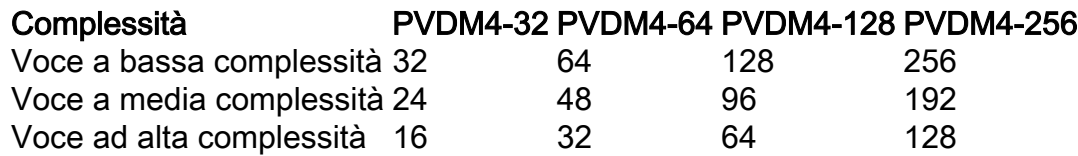

#### Installazione

A differenza delle precedenti generazioni di moduli DSP PVDM2 e PVDM3, i moduli PVDM4 vengono installati direttamente sui NIM T1/E1. A seconda del numero di canali richiesti, il modulo DSP appropriato viene installato nel NIM.

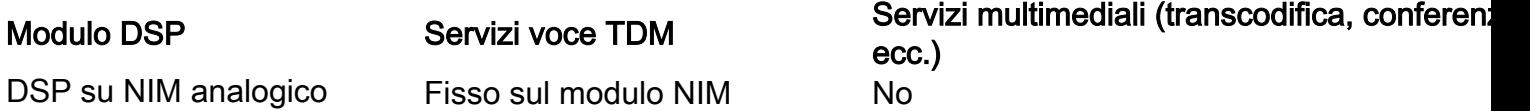

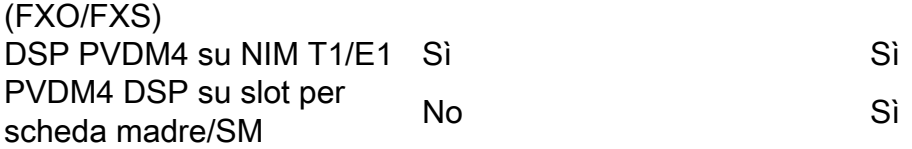

Nota: i moduli DSP PVDM2 e PVDM3 \*NON\* sono supportati sulle piattaforme della serie ISR 4000

### Requisiti di licenza software

Le applicazioni voce richiedono almeno il pacchetto Unified Communications Technology. Cisco serie 4400 ha un pacchetto software simile a quello dell'ISR G2, che è RTU (Right-To-Use), noto anche come basato sull'onore.

Dopo 60 giorni, una licenza di valutazione viene convertita automaticamente in una licenza RTU. A quel punto, si prevede di acquistare una licenza RTU per la funzione su quella piattaforma. Questo modello è lo stesso di ISR G2.

Nota: le licenze Smart sono abilitate con 16.10.1a su più piattaforme di routing. ( ASR, ISR, CSR, ISRv ). [Migrazione dalle licenze tradizionali a quelle intelligenti](/content/en/us/td/docs/ios-xml/ios/smart-licensing/qsg/b_Smart_Licensing_QuickStart/b_Smart_Licensing_QuickStart_chapter_011.html)

## **Configurazione**

#### Sintassi dei comandi

```
card type { t1 | e1 } slot subslot
network-clock synchronization automatic
network-clock synchronization participate slot / subslot
network-clock input-source priority controller [t1|e1] slot/bay/port
voice-card slot
codec complexity { flex [ reservation-fixed { high | medium }]
| high | medium | secure }
controller { t1 | e1 } slot / subslot / port
framing {sf | esf}
or
framing {crc4 | no-crc4}
linecode {ami | b8zs}
or
linecode { ami | hdb3 }
pri-group timeslots timeslot-range [ nfas_d | service ][voice-dsp]
```
Nota: NIM-xMFT-T1/E1 - Dal pri-group sulla NIM-xMFT-T1/E1 viene utilizzato solo per la voce, la parola chiave voice-dsp non è necessario.

Nota: NIM-xCE1T1-PRI - La parola chiave option voice-dsp è disponibile solo per NIMxCE1T1-PRI (x potrebbe essere 1, 2 o 8) sulla serie ISR 4000. L'impostazione predefinita è senza la parola chiave voice-dsp.

#### Esempio di configurazione

```
card type t1 0 2
card type t1 0 3
!
isdn switch-type primary-5ess
!
network-clock synchronization automatic
network-clock synchronization participate 0/2
!
voice-card 0/2
dsp services dspfarm
no watchdog
!
network-clock input-source 1 controller t1 0/2/0
!
controller T1 0/2/0
framing esf
linecode b8zs
clock source line primary
cablelength long 0db
pri-group timeslots 1-24 voice-dsp
!
interface Serial0/2/0:23
encapsulation hdlc
isdn switch-type primary-5ess
no cdp enable
!
voice-port 0/2/0:23
```
### **Verifica**

Attualmente non è disponibile una procedura di verifica per questa configurazione.

### Risoluzione dei problemi

Fare riferimento a questa sezione per verificare che la configurazione funzioni correttamente.

#### Numero 1

Quando si tenta di configurare voice PRI su ISR G4, viene visualizzato questo errore:

================== T1 0/1/0: No DSP resources to configure voice feature ==================

#### Soluzione

Sulla scheda madre è presente un solo slot PVDM. Le schede Time Division Multiplexing (TDM) non possono utilizzare i PVDM della scheda madre. A seconda del numero di canali richiesti, il modulo DSP appropriato viene installato nel NIM. Per servizi IP quali il transcodifica e la conferenza, il modulo PVDM4 DSP può essere installato sulla scheda madre della piattaforma ISR serie 4000.

Se l'output show inventory visualizza queste informazioni, significa che la scheda PVDM è installata sulla scheda madre.

```
NAME: "PVDM subslot 0/4", DESCR: "PVDM4-32 Voice DSP Module"
PID: PVDM4-32 , VID: V02, SN: FOC18334AVD
Una volta inserita la scheda PVDM nel NIM, il comando show inventory indica:
```

```
NAME: "subslot 0/1 db module 0", DESCR: "PVDM4-128 Voice DSP Module"
PID: PVDM4-128 , VID: V01, SN: FOC17176BLL
```
#### Numero 2

Il modulo T1 non ha DSP come da comando show inventory, ma questa configurazione ha funzionato:

```
controller T1 0/2/0
  pri-group timeslots 1-24 service mgcp
!
interface Serial0/2/0:23
```
isdn bind-l3 ccm-manager

#### Soluzione

Questo è un problema noto documentato nell'ID bug Cisco [CSCuo86715](https://tools.cisco.com/bugsearch/bug/CSCuo86715). Su tutte le versioni di Cisco IOS-XE precedenti alla 15.4(3)S1, i comandi precedenti vengono accettati, anche se i DSP non sono disponibili sul NIM. La release 15.4(3)S1 risolve questo problema e all'utente viene richiesto di specificare "T1 0/2/0: No DSP resources to configure voice feature" (Nessuna risorsa DSP per configurare la funzionalità vocale) se non sono disponibili DSP sul NIM.

#### Numero 3

Come installare il PVDM 4 su un modulo NIM? I PVDM4 sono sostituibili a caldo?

#### Soluzione

I DSP PVDM4 vengono installati in due posizioni. Per i servizi TDM, il DSP è installato sul NIM T1/E1. Poiché i modelli NIM supportano l'inserimento e la rimozione online (OIR), possono essere rimossi senza spegnere il dispositivo ISR serie 4000 e i DSP sul modello NIM possono essere rimossi. Tuttavia, per inserire o rimuovere un PVDM4 sulla scheda madre, il router deve essere spento. Seguire questa rappresentazione schematica per installare il PVDM4 su NIM.

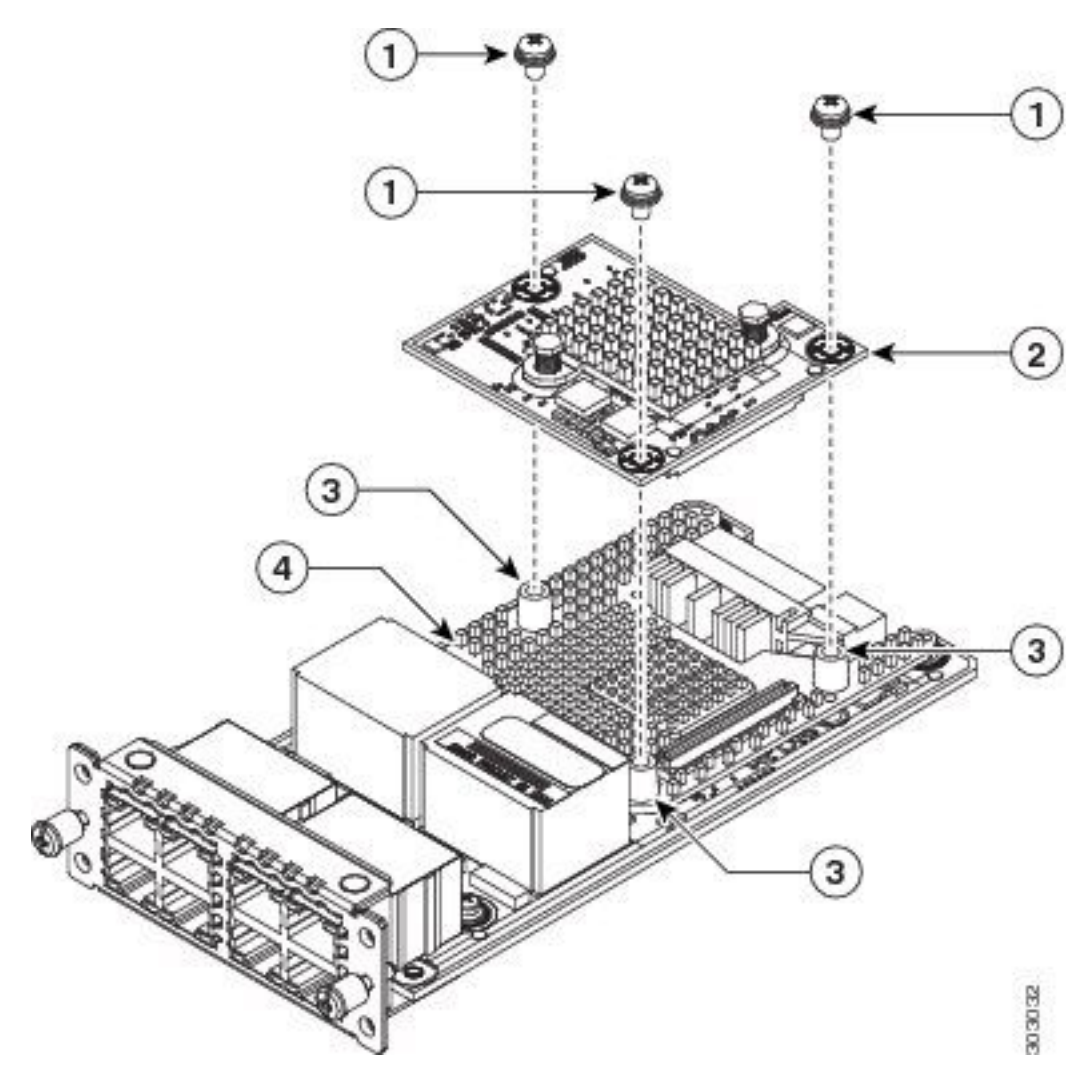

 Viti 2 PVDM4 Rifiuti 4 Dissipatore di calore

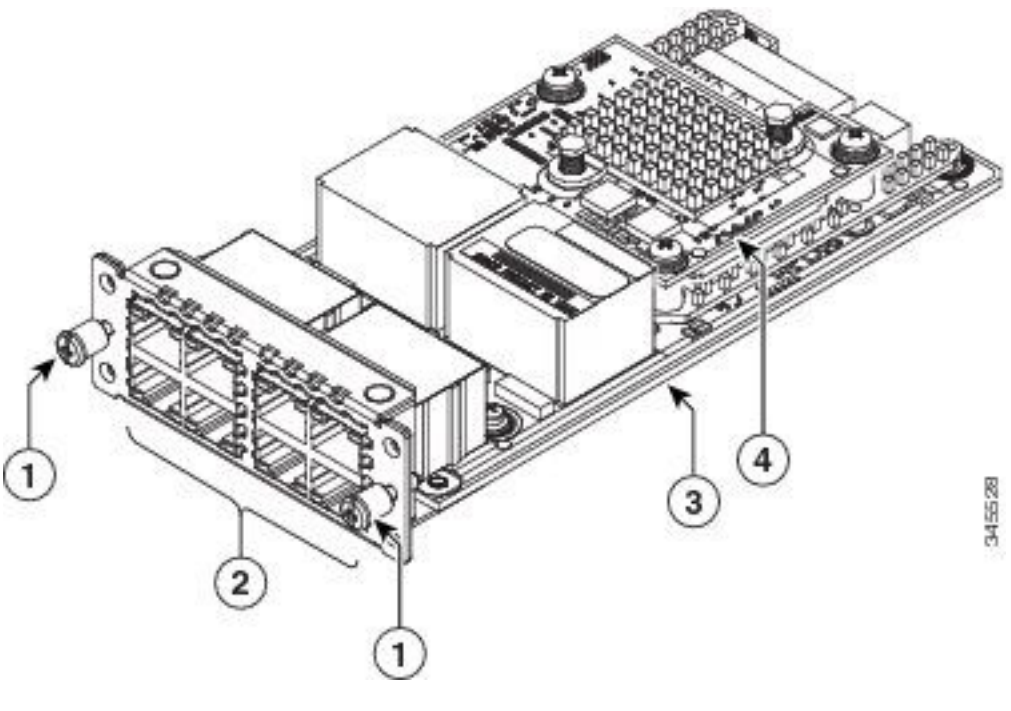

 Viti 2 Porte Network Interface Module 4 PVDM4